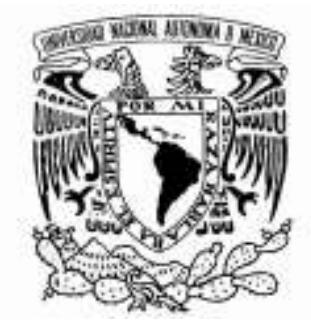

# UNIVERSIDAD NACIONAL AUTONOMA DE MEXICO

FACULTAD DE ESTUDIOS SUPERIORES CUAUTITLÁN

"PAPEL DE LA ADMINISTRACIÓN EN EL ÁREA DE INVENTARIOS EN UNA EMPRESA COMERCIALIZADORA DE TRACTOPARTES"

# TRABAJO PROFESIONAL

QUE PARA OBTENER EL TITULO DE: LICENCIADO EN ADMINISTRACIÓN

P R E S E N T A : NATALIO CORREA REAL

ASESOR: ING. JULIO MOISÉS SÁNCHEZ BARRERA

CUAUTITLÁN IZCALLÍ. EDO. DE MÉXICO 2008.

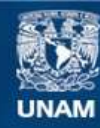

Universidad Nacional Autónoma de México

**UNAM – Dirección General de Bibliotecas Tesis Digitales Restricciones de uso**

## **DERECHOS RESERVADOS © PROHIBIDA SU REPRODUCCIÓN TOTAL O PARCIAL**

Todo el material contenido en esta tesis esta protegido por la Ley Federal del Derecho de Autor (LFDA) de los Estados Unidos Mexicanos (México).

**Biblioteca Central** 

Dirección General de Bibliotecas de la UNAM

El uso de imágenes, fragmentos de videos, y demás material que sea objeto de protección de los derechos de autor, será exclusivamente para fines educativos e informativos y deberá citar la fuente donde la obtuvo mencionando el autor o autores. Cualquier uso distinto como el lucro, reproducción, edición o modificación, será perseguido y sancionado por el respectivo titular de los Derechos de Autor.

#### Agradecimientos

#### A mi madre y hermano:

Maria Guadalupe y Dona

Por su dedicación para que adquiriera una formación universitaria.

#### A mi esposa e hijos:

Lourdes, Natali y

Carlos

Por ser el motor de mi vida, este logro es para Ustedes.

#### A mi asesor:

Profesor Julio Moisés Sánchez Barrera Por los consejos y dedicación que me brindó en la elaboración de este trabajo.

#### A la UNAM:

Por el privilegio de haberme abierto sus puertas, formándome como profesionista.

## INDICE

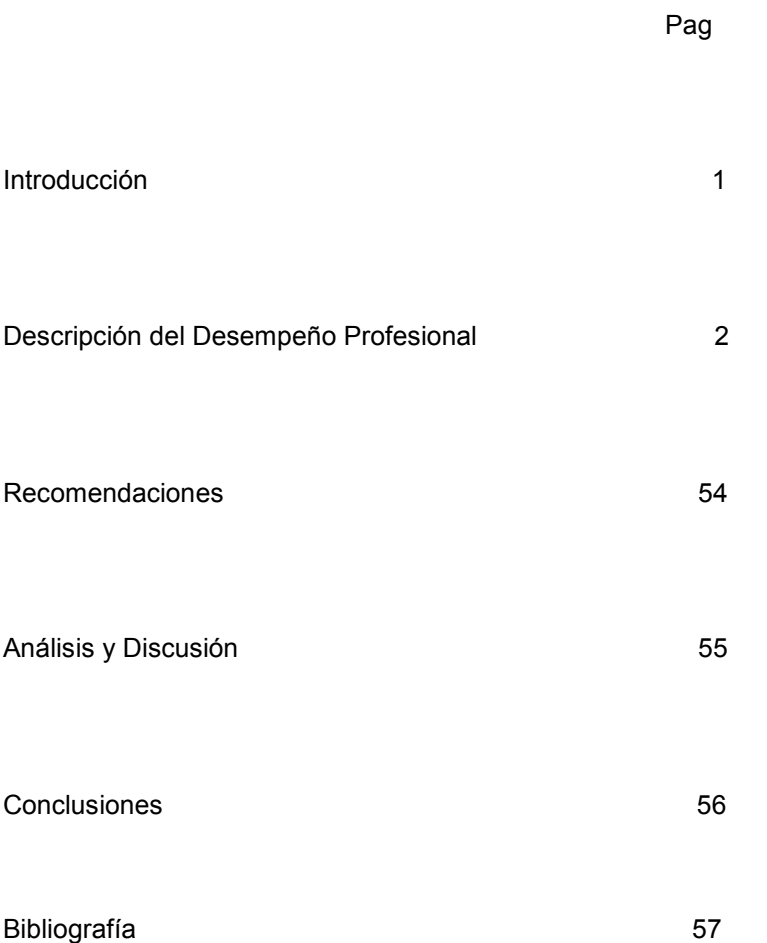

## Introducción

Las funciones que he desarrollado en toda mi actividad profesional, siempre han estado ligadas al manejo de materiales, efectuando diversas funciones de compras y administración de inventarios.

Siempre he considerado que los inventarios juegan un papel fundamental en la industria y el comercio. El tema sobre el que se desarrolla mi Trabajo Profesional se denomina" Papel de la administración en el área de inventarios en una empresa comercializadora de tractopartes"

Espero que el presente trabajo, producto de mi desempeño profesional, ayude a contribuir en la formación de los alumnos de esta licenciatura que deseen leerlo.

En la actualidad, presto mis servicios en Tractopartes el 77, S.A. de C.V., empresa dedicada a la comercialización de refacciones nuevas y usadas para tractocamiones; Desempeñando el puesto de "Analista de Inventarios y Comprador Nacional", puesto del cual trata el presente trabajo.

#### Descripción del Desempeño Profesional

 Mi primer empleo formal fue en 1976, mismo año en que ingrese a la FES Cuautitlán a estudiar la Licenciatura en Administración, Amercoat Mexicana S.A. de C.V. es la empresa que me dio la oportunidad de empleo hasta finales de Julio de1980, está ubicada en Tlalnepantla Estado de México, empresa dedicada a la fabricación de productos anticorrosivos.

El primer puesto desempeñado en esta organización fue de Auxiliar de Control de Inventarios de Materias Primas, desempeñando las siguientes funciones:

a) Registro manual de entradas y salidas de mercancías del almacén.

b) Elaboración de reportes mensuales concentrados de entradas y salidas de mercancía.

c) Tomas físicas de inventario.

d) Elaboración de reportes mensuales y anuales de inventarios.

e) Elaboración de requisiciones de compra para stock.

Laboré en este puesto 2 años, posteriormente, después de una previa capacitación se me promovió al puesto de Comprador Nacional de Materias Primas, el cual desempeñé hasta finales de 1980; Las principales funciones desarrolladas eran las siguientes:

\* Cotizaciones y compras de materias primas.

\* Activación de órdenes de compra.

#### UNAM FES Cuautitlán

\*Activación de pagos a proveedores.

\*Devolución de mercancías a proveedores.

Esta empresa la recuerdo gratamente, por haberme dado la oportunidad de iniciarme en la Administración de Inventarios.

Del 20 de Agosto de 1980 hasta el 21 de Enero de 1983, preste mis servicios en Ford Motor Company, S.A., Planta Cuautitlán, desempeñando el puesto de Analista de Planeación y Control de Inventarios, desarrollando las siguientes actividades:

\* Análisis del programa de ventas y producción por línea (camiones, camionetas y automóviles).

\* Registrar los aumentos y disminuciones de insumos en el sistema de cómputo de control de inventarios.

\*Emisión de reportes de los aumentos y disminuciones de insumos en el sistema de cómputo de control de inventarios.

Esta Compañía líder en el mercado de vehículos automotrices, me permitió conocer la interrelación existente entre las áreas de Ventas, Compras, Producción, Inventarios y Control de Calidad; ya que todas estas áreas están ligadas por el sistema de control de inventarios.

Además constaté la excelente división de trabajo existente entre las diversas áreas de la empresa, además del trato profesional que se da a los empleados por parte de los Gerentes y Jefes de Departamento, también quedaron de manifiesto los estímulos y promociones existentes en la empresa.

#### UNAM FES Cuautitlán

Del 28 de Junio de 1983 hasta el 4 de Octubre de 1984 laboré en ElectroÓptica, S.A., ubicada en Tlalnepantla Estado de México; Empresa líder en el mercado de fabricación y comercialización de partes automotrices, desempeñando el puesto de COMPRADOR "A", las funciones que desarrollaba son las siguientes:

- \* Cotización de requisiciones de compra.
- \* Elaboración de órdenes de compra.
- \* Colocar pedidos de mercancía a proveedores.

\* Cancelar o aumentar los pedidos de mercancía a proveedores en función de los aumentos o disminuciones del plan de ventas y producción.

- \* Visitas a proveedores para verificar el cumplimiento en el surtido.
- \* Desarrollo de nuevos proveedores.
- \* Desarrollo en el mercado de materias primas sustitutas.
- \* Seguimiento de pagos a proveedores.

\*Activación de pagos a proveedores.

\*Devoluciones de mercancías a proveedores.

Esta organización mantenía un control muy estricto en los precios de cada materia prima y en la calidad de las mismas, obligando a los proveedores a ofrecer una fianza que respalde el cumplimiento en el surtido y calidad de las materias primas solicitadas.

#### UNAM FES Cuautitlán

De Diciembre de 1984 hasta Febrero de 1988, preste mis servicios en Grupo Bodega de Llantas, S.A. de C.V.; Organización dedicada a la comercialización de llantas, cámaras y amortiguadores para vehículos automotores. Esta empresa contaba con 30 sucursales ubicadas en el D.F. y Estado de México.

El puesto desempeñado se denomina Gerente de Inventarios, las funciones que desarrollaba en el departamento son las siguientes:

\*Registro en el sistema de cómputo de entradas y salidas de mercancías.

- \* Recepción y surtido de mercancías.
- \* Almacenaje y clasificación de mercancías.
- \* Elaboración de reportes de existencias de mercancías.
- \* Reportes de mercancías con baja rotación.
- \* Suministro de mercancías a clientes y sucursales.

\* Requisiciones de compras para stock y pedidos especiales.

- \* Mantenimiento del equipo de reparto.
- \*Tomas físicas de inventarios.

\*Devoluciones de mercancías a proveedores.

#### UNAM FES Cuautitlán

\* Programación de embarques.

\* Registro de entradas y salidas del personal del departamento.

En esta empresa conocí los diversos tipos de llantas, cámaras y amortiguadores; sus aplicaciones, su calidad y volumen de ventas por artículo, etc.; situación que me motivó en Febrero del año 2000 a constituir una sociedad en la ciudad de San Juan del Río, Querétaro denominada "Llantiservicio Moncar, S.A. de C.V.", dedicada a la compra-venta de llantas, cámaras, amortiguadores y servicios mecánicos automotrices.

Dentro de las funciones que desarrollaba destacan las siguientes:

- \* Cotización y compra de mercancías.
- \* Cotización y venta de mercancías y servicios mecánicos.
- \* Elaboración de órdenes de trabajo de servicios mecánicos.
- \* Programación de órdenes de trabajo.
- \* Tomas físicas de inventario trimestral y anual.
- \* Reportes mensuales, trimestrales y anuales de existencias físicas.
- \* Conciliaciones y depósitos bancarios.
- \* Programación de pago a proveedores.

\*Surtido de mercancías a clientes.

#### UNAM FES Cuautitlán

\* Calculo de comisiones de vendedores y mecánicos.

\* Elaboración y pagos de nomina semanal.

En Mayo del 2004, por así convenir a mis intereses, vendí mis acciones a una cadena comercializadora de llantas. En el mes de Octubre del 2005 fui contratado por TRACTOPARTES EL 77, S.A. DE C.V.; Fundada el 21 de febrero de 2004 y ubicada en San Juan del Rió, Querétaro.

En esta empresa desempeñé el puesto de Analista de inventarios y Comprador Nacional. Organización que me dio la oportunidad de desarrollar la presente memoria laboral. El objetivo fundamental de este puesto consiste en optimizar la administración de los inventarios de la empresa, para lo cual es necesario efectuar periódicamente un análisis de cada una de las refacciones que se comercializan en este negocio. Es básico determinar la rotación de inventarios, determinar los aumentos de los precios unitarios de compra y venta, conocer las existencias por código de refacción, realizar las cotizaciones del inventario unitario y totalizado, conocer los precios de compra y venta de la competencia, así como los requerimientos del mercado.

Le reporto a la Gerencia Administrativa, la cual autoriza las órdenes de compra de inventarios y da el visto bueno a todos los reportes que elaboro en el puesto de analista de inventarios y comprador nacional.

Debido a que la mayor inversión de esta empresa se encuentra en el rubro de inventarios, se hace necesario que se realicen eficientemente las funciones operativas y administrativas, ya que en caso contrario, representaría un alto costo para la misma.

#### UNAM FES Cuautitlán

Las principales funciones desarrolladas son las siguientes:

\*Clasificación y codificación de inventarios.

\*Planeación y control de inventarios.

\*Registro de entradas y salidas de mercancías en el sistema de cómputo.

\*Tomas físicas de inventarios

\*Reportes mensuales y anuales de existencias de mercancías.

\*Reportes mensuales y anuales de mercancías de baja rotación.

\*Compras de mercancías y refacciones nacionales.

Esta organización comercial se dedica a la compra-venta de motores, cabinas y refacciones en general para Tractocamiones, por instrucciones de la Asamblea de Accionistas de la empresa, fue necesario implementar un sistema de control de inventarios, de fácil operación y eficiencia administrativa; Y para tal objeto se implementó el sistema administrativo denominado ADA, el cual interrelaciona las áreas de compras, ventas, inventarios, clientes, proveedores, tomando en consideración los tiempos de reposición por parte del proveedor. Se requería contar con inventarios de alta rotación, evitando tener inventarios obsoletos, generados por los constantes cambios tecnológicos que sufre el mercado del transporte terrestre nacional, así como, por la fabricación de nuevos y variados

UNAM FES Cuautitlán

vehículos y refacciones que salen al mercado cada año.

Este negocio cuenta con el siguiente organigrama:

#### TRACTOPARTES EL 77 S.A DE C.V. ORGANIGRAMA GENERAL

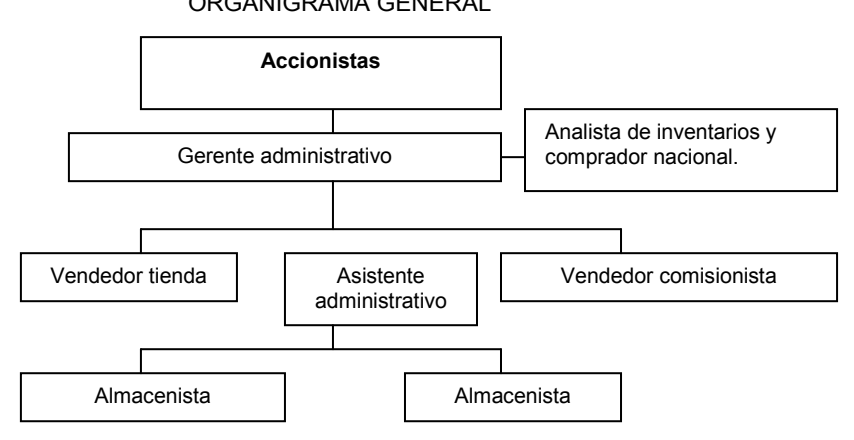

El sistema administrativo denominado "ADA", es un software informático, el cual se basa en el uso de ventanas, que se ramifican a su vez en otras subventanas, hasta llegar al nivel de operación más bajo, que es donde se realizan las transacciones.

La selección de las diferentes opciones puede realizarse mediante el uso de las flechas, luego de estar ubicado en la opción deseada, se debe presionar la tecla "ENTER". Otra forma es apretando la primera letra de la palabra que se desea seleccionar. La tecla <ESC> se utiliza para regresar a la ventana inmediata anterior o para abandonar la ejecución de

#### UNAM FES Cuautitlán

cualquier operación dentro del sistema.

La última línea en la pantalla indica las teclas de funcionamiento activas en cada opción del sistema y para que se utilizan. Esta parte de la pantalla se denomina AREA DE COMUNICACIÓN CON EL USUARIO: Es importante considerar siempre esta área, ya que nos permite saber que acciones podemos tomar en cualquier situación que se presente dentro del sistema.

#### Representación de cómo se presenta el sistema administrativo ADA

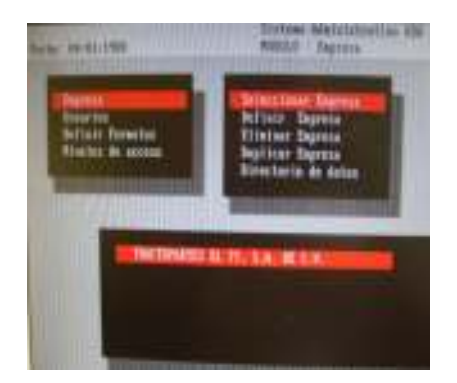

El menú principal consta de siete opciones de carácter general, a través de las cuales se controlan los movimientos de la empresa:

#### A. DATOS BASICOS

Permite actualizar los archivos maestros de mercancía, moneda extranjera, grupos/zonas, clientes, proveedores, vendedores, fecha,

#### UNAM FES Cuautitlán

departamentos y la relación mercancía-proveedor. Incluye además la opción de definir códigos y reportes.

#### Ventana de datos básicos

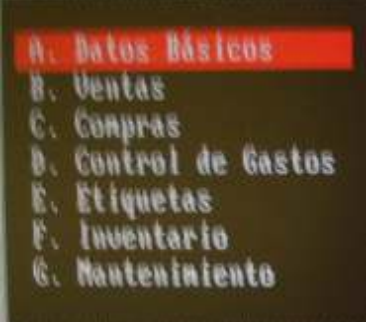

#### B. VENTAS

Permite registrar las ventas a crédito y contado, presupuestos, cotizaciones, notas de

entrega, devoluciones y reportes de venta.

#### Ventana de ventas

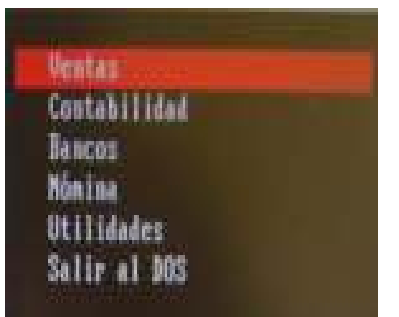

#### UNAM FES Cuautitlán

#### C. COMPRAS

Registra las compras a crédito y contado, ordenes de compra, devoluciones sobre compras.

#### Ventana de compras

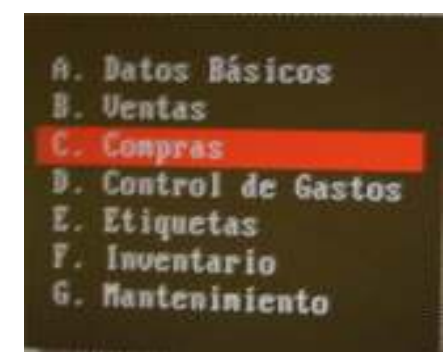

#### D. INVENTARIOS

Actualiza el inventario de la empresa a través de ajustes de precio, traspasos de mercancía entre depósitos, ajustes de inventario, cargos y descargos del inventario. Incluye la opción de reportes.

Este modulo juega un papel fundamental dentro del Sistema Administrativo ADA, debido a que este renglón de activos de la empresa representa la mayor inversión del capital de la misma, motivo que nos obliga a mantener una eficiente planeación y control de inventarios.

#### UNAM FES Cuautitlán

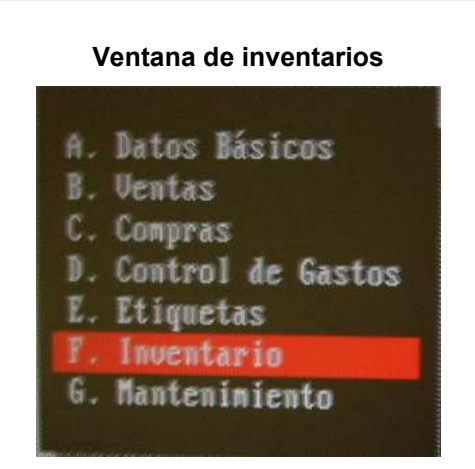

#### MANTENIMIENTO

Esta opción nos permite mantener actualizada y protegida la información contenida en el Sistema Administrativo ADA Comprende las siguientes opciones:

\* Configuración de datos de la empresa, datos de documentos, impresoras y otros datos de carácter general.

- \* Asignación de formatos de impresión de la empresa.
- \* Modificación de fecha.
- \* Respaldo de la información.
- \* Asignación de formatos de impresión de la empresa.
- \* Restaurar datos en caso de pérdida o daño de los mismos.
- \* Cierre del periodo de la empresa.

#### UNAM FES Cuautitlán

\* Reorganizar los índices de los archivos en caso de salidas abruptas del sistema.

Ventana de mantenimiento

A. Datos Básicos B. Ventas C. Compras D. Control de Gastos E. Etiquetas F. Inventario G. Mantenimiento

Existen combinaciones que son útiles para agilizar los procesos de trabajo, que pueden ser activadas en cualquier parte del Sistema de Control de Inventarios. Estas combinaciones se ejecutan presionando la tecla ALT y cualquiera de las teclas siguientes en forma simultanea:

ALT-A Permite abrir la gaveta registradora.

ALT-B Muestra durante el proceso de registro de una factura o una nota de entrega, las unidades en Back Order que posee un proveedor o un cliente determinado. Indicando las unidades pendientes de facturar o entregar.

ALT-E Cambia el dispositivo de salida o recepción de los artículos en los procesos de ventas, compras, cotizaciones, órdenes de compra, notas de

## UNAM FES Cuautitlán

entrega en venta y compra, pedidos en venta y compra, ajustes, cargas y descargas

de inventario.

ALT-F Selecciona el formato de impresión para cualquier documento del Sistema.

ALT-I Selecciona el puerto de salida para la impresora.

ATL-L Configura el cambio del día de la moneda, con la que se maneja el inventario, se usa tanto para ventas como para compras.

ATL-N Configura progresivamente el número correspondiente a las facturas, ordenes de compra, cotizaciones, etc.

ATL-P Modifica la lista de precios que se utiliza para los procesos de ventas, cotizaciones, notas de entrega y pedidos, etc.

ATL-R Selecciona el puerto de salida para la gaveta registradora.

ATL-S Permite decidir si las salidas de productos compuestos se desglosan o no, por la impresora.

ATL-T Activa el item que contiene el catalogo general de códigos.

ATL-U Presenta una ventana que muestra el precio del producto más el impuesto.

#### UNAM FES Cuautitlán

ATL-V Configura el modo de venta rápida, donde el usuario puede realizar ventas de contado y en efectivo, agilizando el proceso de ventas.

El sistema consta de ayudas para realizar búsqueda de datos:

F7-Próximo.- Al presionar esta tecla el sistema mostrará el registro de datos que

precede al que se encuentra actualmente en pantalla.

F9-Catalogo.- Este tipo de búsqueda abre una ventana que contiene toda la información del archivo en uso y permite a partir de este punto, ubicar el registro con el cual se desea trabajar de la siguiente forma:

F2-Por código y por nombre.- El archivo se ordena de forma ascendente según sus códigos y nombres. Se puede escribir parte de este código o el nombre y el sistema se irán posicionando. A medida que se escribe más información el sistema se ubica en el registro deseado. La tecla <Backspace> borra lo escrito y varía el código o el nombre.

Es importante saber antes de operar el sistema, que la información se almacena en archivos dentro del disco duro.

La palabra actualizar, se emplea para indicar que se está almacenando, modificando o consultando información de un archivo especifico y se resume de la siguiente manera:

F2-Incluir.- Permite guardar un nuevo articulo, cliente, proveedor, etc., la clave que identifica a cada ítem es el código y es única.

#### UNAM FES Cuautitlán

F3-Modificar.- Modifica un registro que ya existe dentro del archivo. El usuario debe indicar el código del ítem y puede ayudarse empleando el catalogo (F9), el cual permite acceder un código cuando no se conoce su sintaxis exacta.

Una vez seleccionado el código que se desea modificar, el sistema presenta la información del registro y se pueden hacer las modificaciones al mismo. Los cambios no se harán efectivos hasta que se oprima la tecla F6 Grabar.

F4-Eliminar.- Para eliminar un registro existente en el archivo, se debe indicar el código que se desea eliminar, reconfirmando con la tecla F4.

F5-Consultar.- Para consultar información referente al registro de un archivo, se

escribe el código que se desea consultar, presentando el sistema los datos del registro.

Considero importante señalar que la gran mayoría de funciones que desarrollo dentro de la empresa, están basadas en el Sistema Administrativo ADA, convirtiéndose éste en una herramienta fundamental para la planeación y control de inventarios.

A continuación, me permito detallar cada una de las funciones desarrolladas dentro del puesto de Analista de Inventarios y Comprador Nacional:

#### UNAM FES Cuautitlán

#### Clasificación de Inventarios por departamento

Esta opción sirve para registrar los diferentes departamentos o grupos en que se clasifica la mercancía, tomando en consideración los datos siguientes:

\*Código que se le asigna a cada grupo de refacciones.

\*Nombre del departamento.

- \* Ubicación del departamento.
- \*Número de departamento.

\*Almacén asignado.

A continuación se enuncian los departamentos de refacciones:

Acumuladores, Árbol de Levas, Asientos, Alternadores, Bombas de Diesel, bombas de Dirección Hidráulica, Bolas de Diferencial, Compresores de Aire, Cabinas, Cardanes, Carter, Cofres, Diferenciales, Ejes Delanteros, Embragues de Motor, Embragues de Ventilador, Flechas Laterales, Frenos de Motor, Fundas de Diferencial, Motores, Muelles, Palanca de Velocidades, Poleas para Motor, Portafiltros de Aceite, Rines, Silenciadores, Tanques para Aire, Tanques para Diesel, Tapas de Motor, Tapa de Transmisiones, Transmisiones Mecánicas, Transmisiones Hidráulicas, Volantes de Motor, Motor, Yugos, Etc.

En seguida se muestra la lista impresa de departamentos por código, la cual puede ser consultada por pantalla o por impresión, aplicando la tecla F5 y después se aplica la tecla F9:

#### UNAM FES Cuautitlán

## Lista de departamentos por código

TRACTOPARTES EL 77, 8.A. DE C.V. Módulo: Datos Básicos

Pédina: 1 Fecha + 15/10/2005

LISTA DE DEPARTAMENTOS POR CODIGO

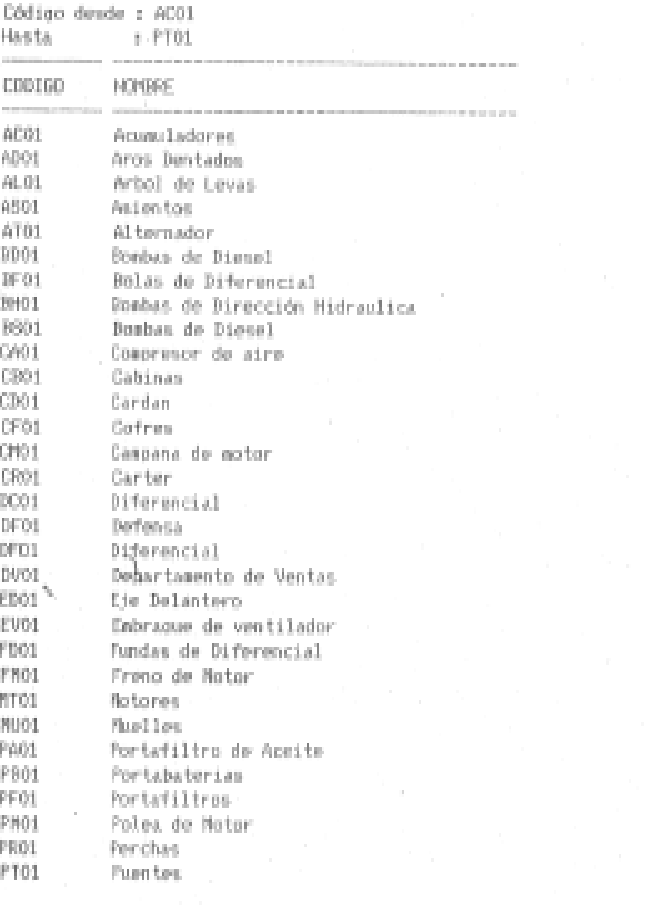

## Codificación de Inventarios

Primeramente nos enfocamos a la codificación de las refacciones que comercializa esta empresa y posteriormente hablaremos sobre la codificación de departamentos o grupos de mercancías, siguiendo las instrucciones que a continuación se indican:

Se toman las primeras letras del nombre y descripción de la refacción, así como otras letras contenidas en la misma, y los números 001, 002, 003, etc. Se consideran las dimensiones, marcas, caballajes y demás características que faciliten su codificación.

Es fundamental indicar la mayor cantidad de datos que faciliten su identificación.

#### Ventana de codificación de inventarios

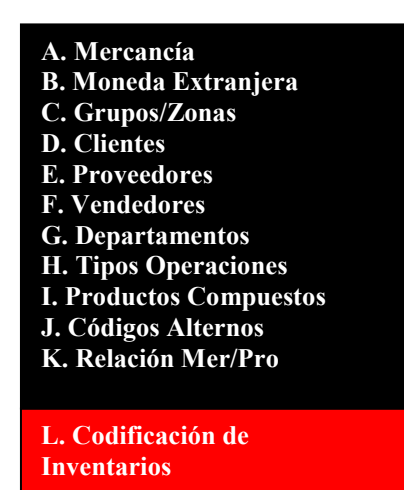

UNAM FES Cuautitlán

Ejemplo de codificación de inventarios

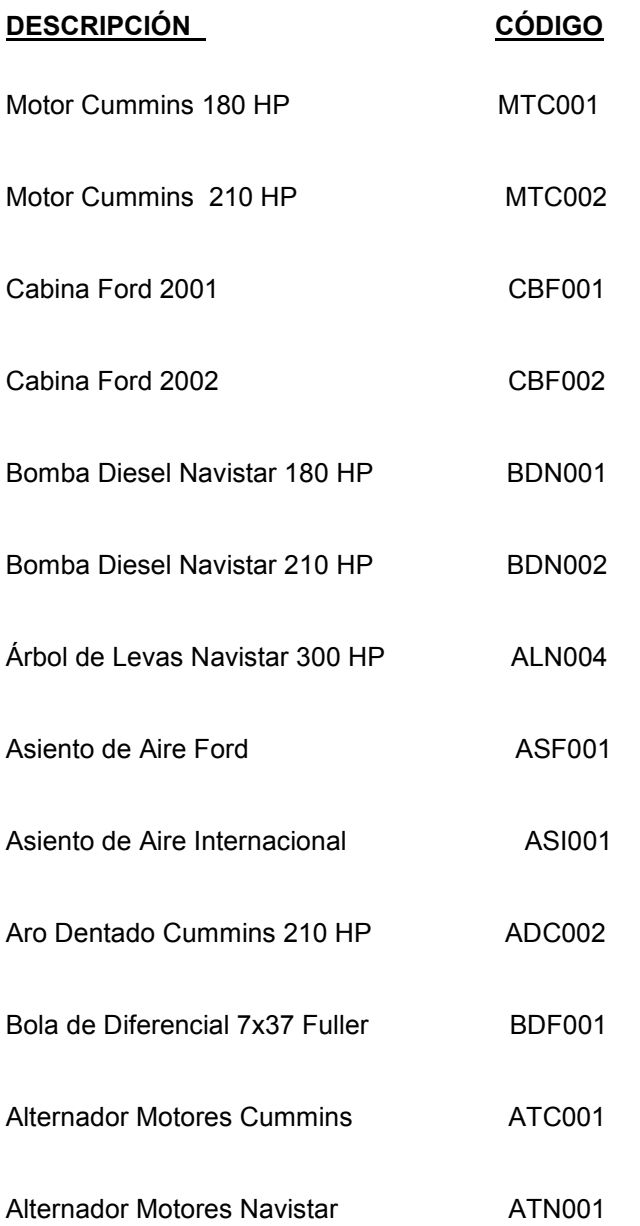

#### UNAM FES Cuautitlán

 Para conocer la relación de códigos existentes se busca por pantalla en el sistema ADA, se imprime aplicando la tecla F5 y después se aplica la tecla F9 mostrándonos la relación de mercancías por código. Toda esta información puede ser almacenada mediante el editor para asignarle el código ideal dentro del sistema. El sistema tiene una protección que evita que un código pueda ser registrado dos veces, facilitando así el trabajo al usuario del sistema.

Reporte de lista de mercancía por código

#### TRACTOPARTES EL 77, S.A. DE C.V. Módulo: Datos Básicos

## LISTA DE MERCANCIA POR CODIGO

Código desde : ADCO01 Hasta : BDC001

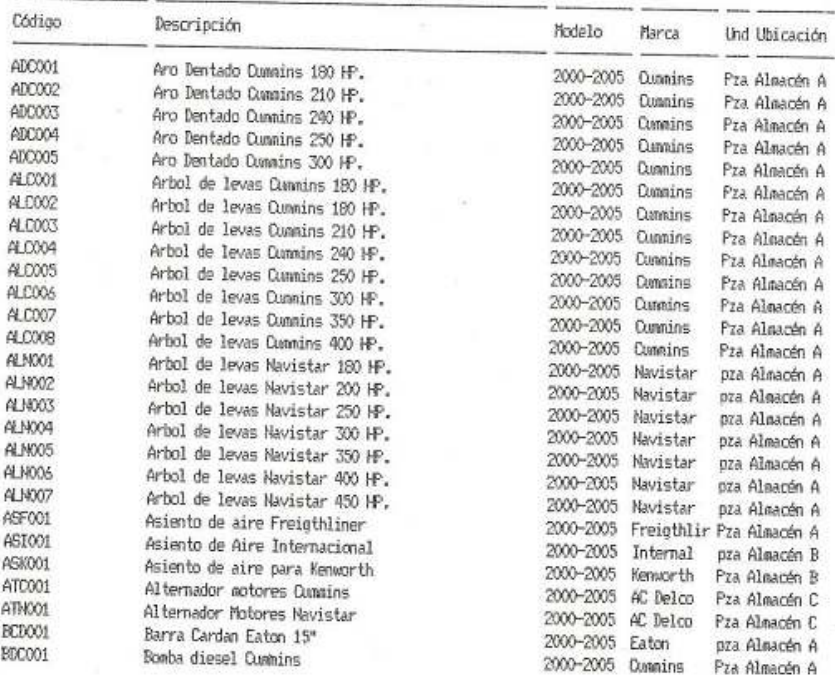

#### UNAM FES Cuautitlán

#### Planeación y control de inventarios

El objetivo que se pretende lograr es minimizar y eficientizar la inversión en inventarios, contando con la mercancía suficiente para cumplir con la demanda de nuestros clientes, logrando que la función de ventas se desarrolle de manera optima.

En el Pronóstico de Compras se consideran las ventas de mercancías por producto de ejercicios anteriores, así como el Pronóstico de Ventas para el ejercicio en curso.

Este Pronóstico de Compras, puede ser modificado por los aumentos o disminuciones de ventas en determinados meses del año; determinando así las compras mensuales de mercancía, analizando la conveniencia de traer o no, los pedidos de la mercancía estipulada inicialmente.

El sistema de control de inventarios que se emplea en este negocio es el de inventarios perpetuos, con la finalidad de registrar las entradas y salidas de mercancías; Por considerarse fundamental, se requiere conocer las existencias en el momento requerido, para así mismo, poder efectuar los resurtidos periódicos de mercancías. Se debe considerar que la gran mayoría de refacciones que se comercializan son usadas y que en ocasiones existen refacciones defectuosas, que deben ser devueltas a nuestros proveedores.

UNAM FES Cuautitlán

#### El punto de reorden

Se determina considerando el tiempo que tarda el proveedor en surtir las mercancías, que normalmente, no excede más de 15 días, los mínimos y máximos de existencias. El Sistema ADA, calcula automáticamente el punto de reorden, basado en la información de las ventas de cada refacción y las divide entre el número de días en los cuales se analiza la venta, proporcionando el factor diario o venta estimada por día. El punto de reorden se obtiene multiplicando el factor diario por el número de días para los cuales se calcula un pedido.

Si el sistema de inventarios es utilizado por la matriz y las sucursales, se consideran cada una de las ventas de ellas para calcular el punto de reorden, Incluyendo en el sistema los datos siguientes:

Ordenado por: Indica si el listado es ordenado por código, nombre, modelo y marca.

Desde: Indica el primer valor.

Hasta: Indica el último valor en que se presenta el reporte.

Listar por Departamentos:

Se indica Si(s) o NO(n), se ordena al sistema que la información se agrupa según los departamentos a los que pertenecen los artículos y se enlista la información de acuerdo al departamento previamente seleccionado.

Fecha Análisis Desde: Se indica la fecha a partir de la cual serán

#### UNAM FES Cuautitlán

analizadas las refacciones para calcular el punto de reorden.

Fecha Análisis Hasta: Es la última fecha hasta donde se analizan las ventas para determinar el punto de reorden.

Días para Factor Orden: Se consideran los días para los cuales se calcula una existencia optima en el inventario.

Pantalla o Impresora: Se indica si el reporte se efectúa por pantalla (P) o por impresora (I) Ejemplo: Si la empresa vende dos unidades diarias de un artículo determinado, y se requiere realizar una compra para mantener el inventario de un mes, el sistema multiplica 2x30 y coloca el punto de reorden en 60 artículos, ante esta situación se procede a elaborar una requisición de compra, la cual genera una respectiva orden de compra.

TRACTOPARTES EL 77, S.A. DE C.V.

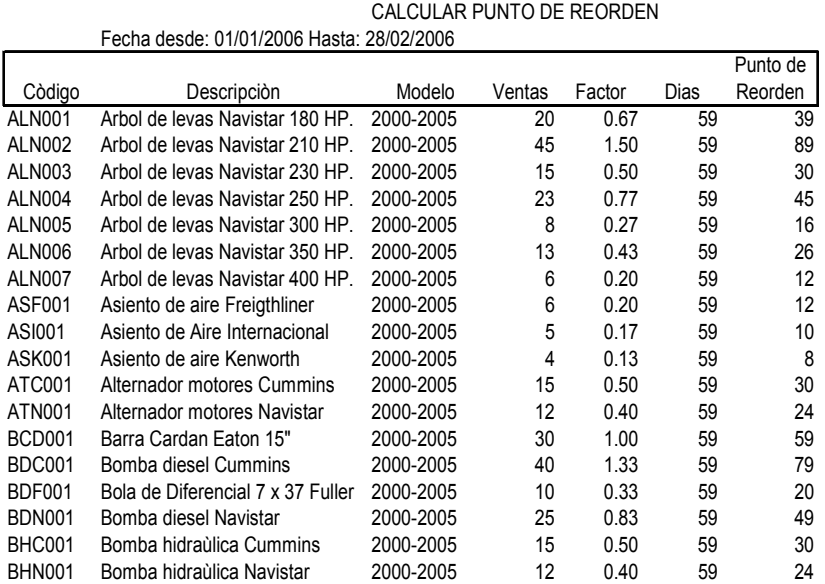

Elaborò: Natalio Correa R.

## Compras de Mercancía

Una vez generada la requisición de compra, se efectúa la cotización, negociación y verificación de existencias con nuestros proveedores; Se selecciona al proveedor conveniente y en forma inmediata se elabora y coloca en firme la orden de compra correspondiente.

La orden de compra debe contener los siguientes datos:

1. Fecha.

- 2. Código de la mercancía.
- 3. Descripción de la mercancía.
- 4. Número consecutivo de la orden de compra.
- 5. Nombre del proveedor.
- 6 Código del proveedor.
- 7. Costa unitario.
- 8. Cantidad solicitada.
- 9. Importe total.
- 10. IVA desglosado.

#### UNAM FES Cuautitlán

11. Nombre y firma del comprador.

12. Nombre y firma de autorización de la orden de compras.

13. Nombre y firma del vendedor (proveedor).

A continuación se muestra la factura No. 0916, misma que da origen a la orden de compra correspondiente:

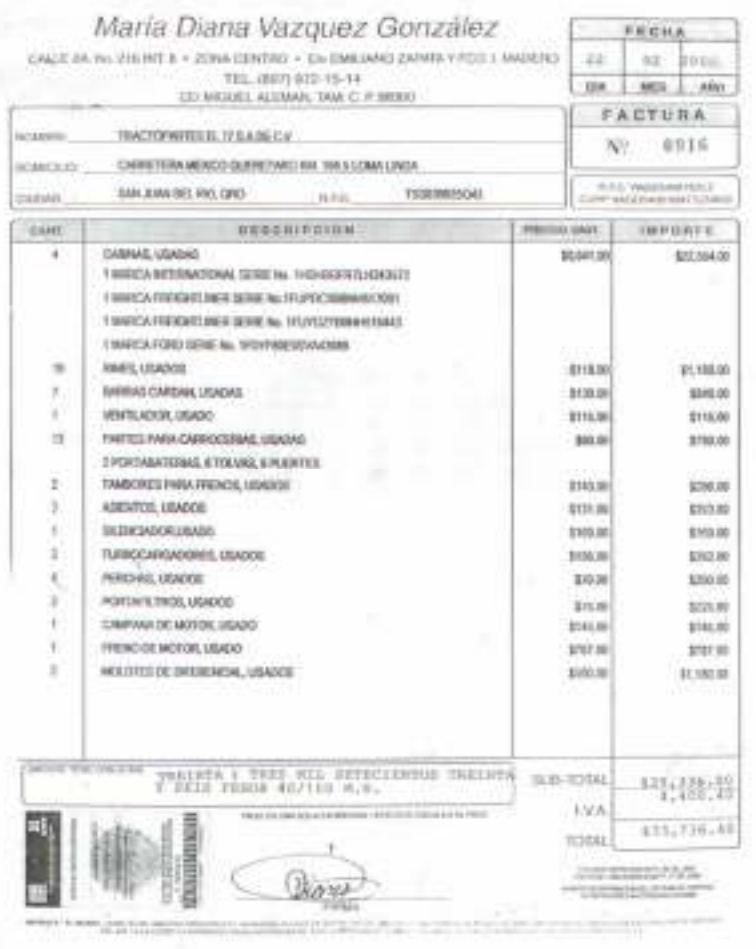

ă

UNAM FES Cuautitlán

Orden de Compra

#### TRACTOPARTES EL 77, S.A. DE C.V.

Tlfs:  $-$  NIT: RIF :

ORDEN DE COMPRA Nº 00000003

Proveedor: PN002<br>Fecha : 22/02/2006<br>Página : 1 Maria Diana Vazquez González

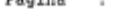

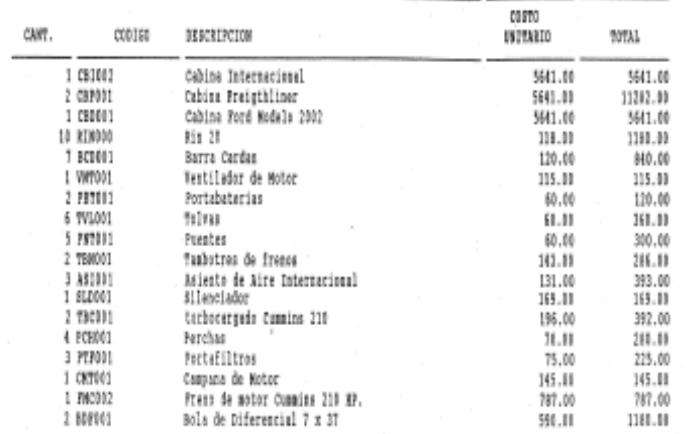

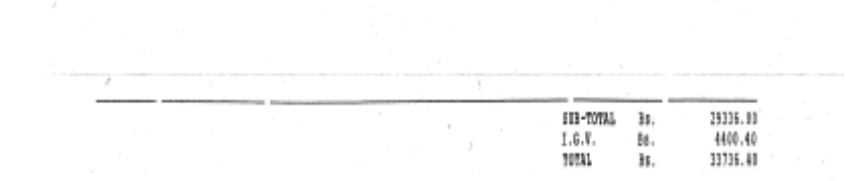

UNAM FES Cuautitlán

Registro de Entradas y Salidas de Mercancía en el Sistema

ADA

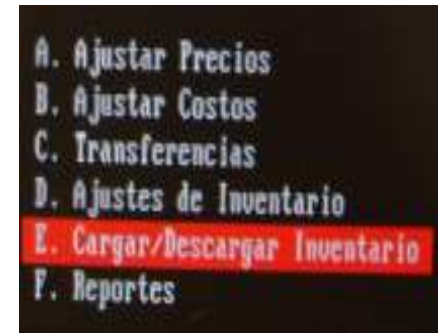

Esta opción permite realizar entradas y salidas del inventario, derivadas de las actividades propias del negocio, por ejemplo: Transferencias internas de mercancía, obsequio de productos, obsolescencia de mercancía, etc. Se deben considerar los siguientes datos:

\*Número consecutivo de la transacción; es asignado por el sistema en el momento de gravar la operación, este número se incrementa automáticamente cada vez que se registra una carga o descarga del inventario y puede ser alterado, mediante la opción con la teclas ALT-N.

\* Tipo (C/D) C.- Indica si se realiza una carga del inventario y D.- indica si se realiza una descarga del inventario.

\*Deposito en que se realizará la operación (carga o descarga)

\*Nombre de la persona que realiza la operación.

#### UNAM FES Cuautitlán

\*Fecha de registro de la operación.

Estos datos se repiten una y otra vez para cada artículo que se incluye en una operación. Cuando se leen los datos de una carga o descarga, se pueden ejecutar las siguientes opciones:

- F4: Permite eliminar un producto que se desee cargar o descargar.
- F6: Termina de incluir los datos y pasa a la siguiente ventana.
- F7: Acceso al módulo de Departamentos, sin dejar de cargar o descargar.
- F8: Enlista las mercancías, se buscan por nombre, código, modelo o marca.
- Para abandonar el proceso de carga o descarga de mercancías se oprime ESC.

Para la impresión de este documento se oprime la tecla F9 y si se desea volver a la pantalla inmediata anterior aplicando la tecla F10.

Se debe indicar que datos se desea incluir en la transacción, suministrando al sistema la siguiente información:

\*Código del artículo (F5).

\*Unidades a cargar o descargar.

\*Nombre del artículo (F10).

\*Costo unitario.

\*Costo total

UNAM FES Cuautitlán

## Toma Física de Inventarios

Permite obtener el listado de las mercancías que conforman el inventario, ordenado por código, descripción, modelo o marca. Este listado se emplea para realizar el conteo físico de las mercancías, y poder determinar las diferencias encontradas, para efectuar los ajustes respectivos.

Contiene los siguientes datos, necesarios para poder llevar a cabo su operación:

Ordenado por.- Indica mediante que campo será ordenada la información, el listado se ordena por Código, Nombre, Modelo y Marca.

Desde.- Indica el primer valor a partir del cual se presentara el reporte, dependiendo del campo de ordenamiento seleccionado.

Hasta.- Indica el último valor que tendrá el reporte, dependiendo del campo de ordenamiento seleccionado.

Cuando el listado se ordena por nombre, modelo o marca, y se selecciona un rango de refacciones, los códigos se toman de acuerdo al mismo índice de ordenamiento previamente seleccionado en el campo ORDENADO POR. Es decir, si queremos un listado ordenado por nombre, cuando seleccionamos el valor DESDE se debe ordenar el catalogo por nombre y tomar el primer código que se desea listar. Lo mismo procede para el valor HASTA.

#### UNAM FES Cuautitlán

Si el campo DESDE esta vacío, el sistema toma como referencia el primer registro que se encuentra en el archivo, de acuerdo al orden establecido. Si el campo HASTA se encuentra vacío, se toma el último registro del archivo.

Si se desea que la información se agrupe por departamentos, se debe indicar al sistema que se listen los departamentos deseados. Si el campo se deja vacío, el sistema lista todos los departamentos.

En todos los reportes se indica, si el listado es por pantalla (P) o por impresora (I)

# TRACTOPARTES EL 77, S.A. DE C.V.<br>Módulo: Datos Básicos

Página: 1<br>Fecha : 15/10/2005

#### TOMA FISICA DEL INVENTARIO (POR CODIGO)

Código desde : ADCO01 Hasta : AB001

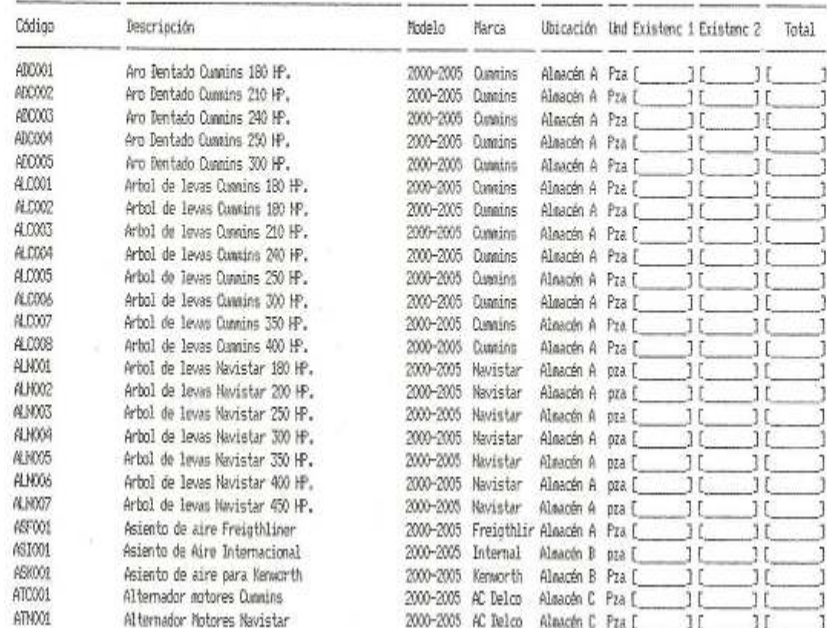

#### UNAM FES Cuautitlán

## Reporte mensual de existencias de mercancías

El primer día de trabajo de cada mes, se presenta a la Gerencia Administrativa el reporte de existencias disponibles a esa fecha, el cual contiene el listado de mercancías, ordenado progresivamente por código y departamento. La finalidad de este reporte es conocer por departamento la existencia de mercancías y verificar que el plan de rotación de inventarios se vaya cumpliendo de acuerdo a lo estipulado. En seguida se muestra el reporte de la lista de existencias, por código, indicando su

costo unitario y tota total:

TRACTOPARTES EL 77, S.A. DE C.V.<br>Módulo: Datos Básicos

Página: 1<br>Fecha : 15/10/2005

#### LISTA DE EXISTENCIA/COSTO POR CODIBO

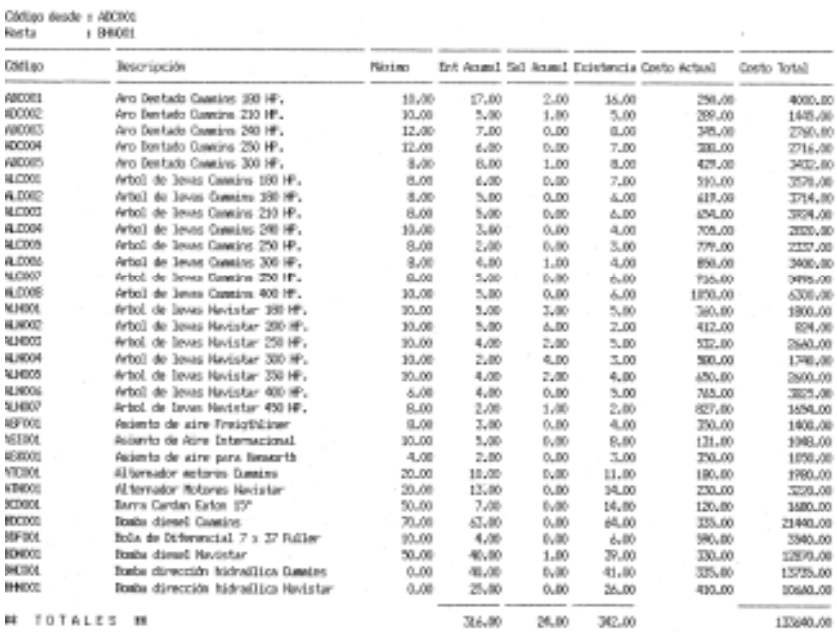

#### UNAM FES Cuautitlán

# Reporte Mensual de Refacciones Obsoletas (Vencimientos por Productos)

La finalidad de este reporte es reducir al máximo la existencia de refacciones, que por las condiciones del mercado o por disposiciones del gobierno, al existir cambios tan rápidos en el sector del transporte, provocan parcialmente obsolescencia en determinados tipos de refacciones. Este reporte induce a la Gerencia Administrativa, a girar instrucciones al área de Ventas, para que coloque el inventario de refacciones obsoletas en los mercados de otros países, los cuales requieren dichas refacciones.

Presenta el resumen de refacciones para las cuales el período de ventas ha finalizado o expirado, como es el caso de los Tractocamiones que la Secretaría de Comunicaciones y Transportes ha retirado de la circulación Federal por ser modelos viejos, que no cumplen con las especificaciones requeridas. Este resumen contiene los datos siguientes:

#### Ordenado por: Código, Nombre, Modelo y Marca.

Desde: Primer valor que presentará el reporte.

Hasta: Último valor que presentará el reporte.

Si se requiere un listado ordenado por nombre, y si se requiere seleccionar un rango de productos, los códigos deben ser tomados según el índice en que fueron ordenados, que es el mismo valor seleccionado

#### UNAM FES Cuautitlán

previamente en el campo ORDENADO POR cuando se selecciona el valor DESDE se debe ordenar el catalogo por nombre y tomar el primer código que se desea listar e indicar el valor HASTA, que es el último registro del archivo.

Si se desea que la información se agrupe por departamentos se indica(S/N), se debe indicar el Código del departamento inicial hasta el Código final.

Se debe indicar el inicio y vencimiento para la salida de los datos;

#### Desde: Hasta:

Finalmente se decide si el reporte será por pantalla o por impresora.

#### Reporte de vencimientos por producto

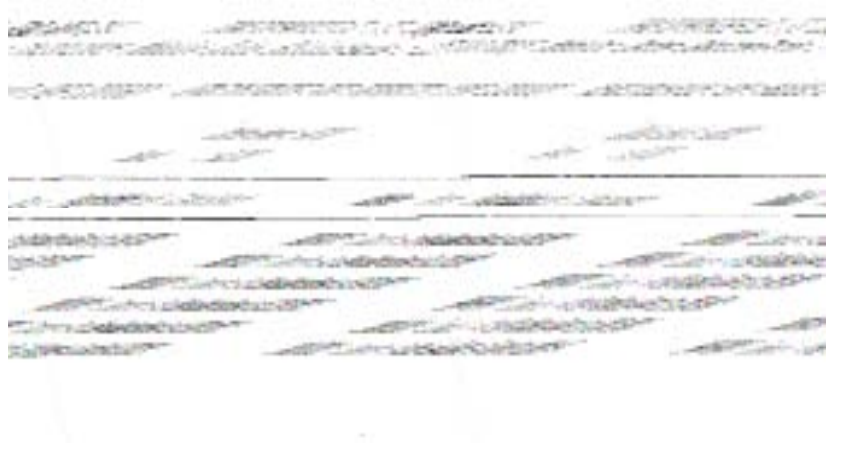

#### UNAM FES Cuautitlán

#### Ajustes de inventarios

En esta opción se realizan los ajustes de las diferencias encontradas en el inventario sistema ADA, que pueden ser derivadas de una omisión en el registro de una entrada o salida de mercancía, se obtiene de comparar el inventario físico con el inventario existente en el sistema. La finalidad de esta acción, consiste en verificar que el inventario existente en el sistema concuerde con el inventario real de la empresa. Cualquier variación del inventario, debe ser corregida a través de las opciones que existen en el sistema destinadas para este fin, se modifica efectuando los siguientes pasos:

 \*Ajuste No.- Es el número consecutivo del ajuste, el cual se asigna por el sistema en el momento de gravar la operación. Este número se incrementa en forma automática, cada vez que se efectúa un ajuste, puede ser alterado con la tecla ALT-N.

Si el número de ajuste es alterado y se realiza una operación en la que el consecutivo asignado existe. El sistema nos previene con la siguiente información: Atención el ajuste xxxx existe <CONTINUAR> no <SALIR>. Si se elige la acción continuar se prosigue con el registro del ajuste, aumentando el consecutivo nuevamente. Al seleccionar la opción de salir se abandona la ejecución del ajuste actual.

Para efectuar acción continuar se siguen los siguientes pasos:

#### UNAM FES Cuautitlán

\*Se indica el Depósito en que se realizará el ajuste.

\* La fecha del registro del ajuste.

\*El nombre de quien realiza el ajuste.

\* Indicar desde y hasta que código se va a efectuar el ajuste.

Después de registrar estos datos, se ordena al sistema que artículos se incluyen en el ajuste, suministrando al sistema la siguiente información:

Código del artículo a ajustar, Nombre del artículo, Existencia real, que puede ser positiva o negativa.

Una vez incluidos todos los datos de los artículos a ajustar, el sistema pasa a leer las siguientes instrucciones:

\*Indicar número de copias.

\*Finalmente se verifica que las diferencias derivadas del inventario físico y el inventario en el sistema, concuerden con el reporte de ajustes

\*Se indican las observaciones que se deseen colocar en el momento de incluir el ajuste.

#### Reporte de ajustes de inventarios

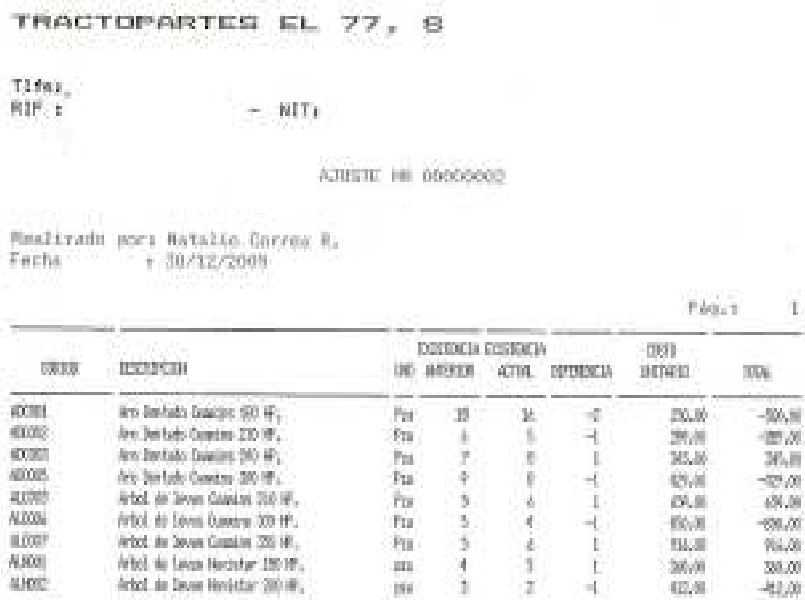

## Registro en el sistema de las mercancías vendidas

Las cuales se toman como una salida de nuestro inventario, disminuyendo nuestras existencias de refacciones. Esta opción permite el registro de las ventas por artículo, debiendo contener la siguiente información:

a) Código del artículo.

b) Descripción del artículo

#### UNAM FES Cuautitlán

c) Precio unitario.

d) Cantidad.

e) Importe total.

f) Indicar si se desglosa el I.V.A.

g) Indicar el número consecutivo de factura el cual se incrementa en forma automática, cada vez que se registra una transacción.

h) Código y nombre del cliente.

i) Código y nombre del vendedor.

j) Indicar el número de depósito.

k) Lista de precios.

l) Fecha de facturación.

m) Tipo de operación: Contado o crédito.

n) Venta de contado o crédito.

ñ) Días de crédito.

UNAM FES Cuautitlán

Ventanas de Vendedores y Clientes

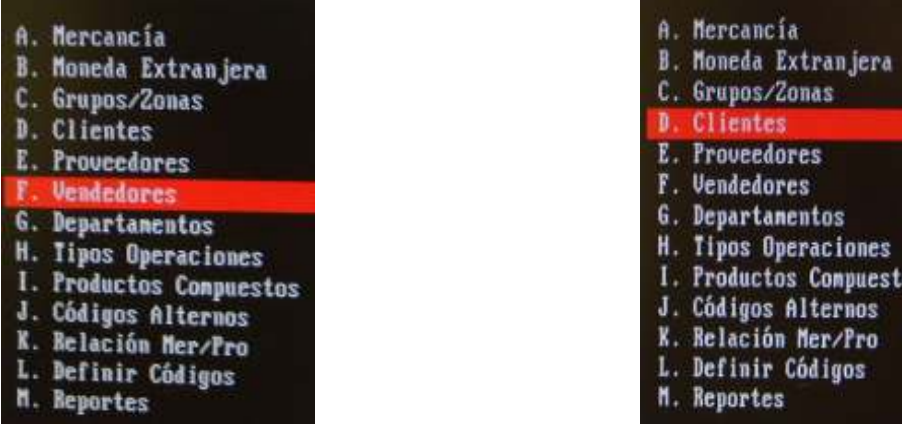

20

Es indispensable que el archivo de clientes y vendedores cuente con la información necesaria, ya que el módulo de registro de mercancías vendidas, esta condicionado a la existencia de información en estos dos rubros, debiendo contener la siguiente información:

\*Dirección, teléfono y correo electrónico de clientes y vendedores.

#### UNAM FES Cuautitlán

\*R.F.C.

\*Límite de crédito otorgado a clientes.

\*Fecha de registro del cliente en el archivo de la empresa.

\*Fecha de la última compra del cliente.

\*Indicar si el cliente es contribuyente, para reflejar el IVA en las facturas.

\*Indicar los días de crédito que se le otorgan al cliente.

\*Indicar la lista que se aplica A, B, C.

\*Mencionar al vendedor asignado al momento de registrar la venta.

\*Indicar el departamento al que pertenece el vendedor.

\*Código con el que se identifica el cliente en el sistema.

\*Código con el que se identifica el vendedor.

\*Dirección del cliente y vendedor.

\* Días de holgura: Permite establecer los días adicionales para evaluar el tiempo que tiene vencida una cuenta, en el momento que se emite una factura al cliente.

A continuación se muestran los reportes de clientes y proveedores:

#### UNAM FES Cuautitlán

## Reporte de clientes

TRACTOPARTES EL 77, S.A. DE C.V. Módulo: Datos Básicos

Página: 1 Fecha : 15

LISTA DE CLIENTES POR CODIGO

Código desde : CLN001 Hasta : CLM010

 $\mathcal{R}$ 

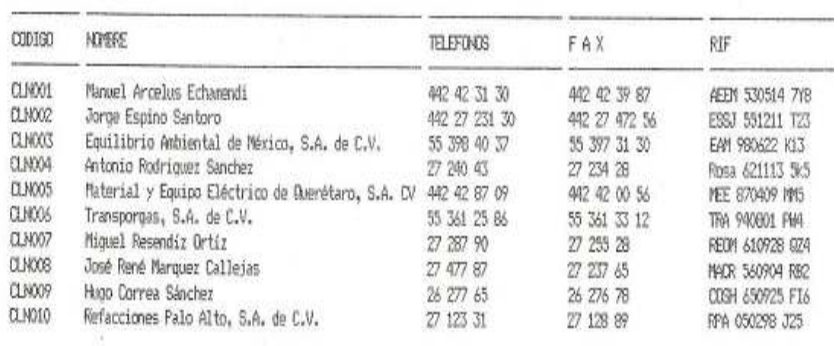

## Reporte de vendedores

Pág: Fec

#### LISTA DE VENDEDORES POR CODIGO

Código desde : VNN001 Hasta : VRNO01

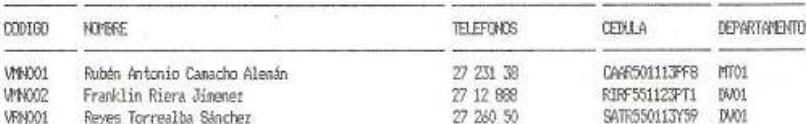

#### UNAM FES Cuautitlán

El sistema toma como referencia la fecha de vencimiento de la cuenta, le suma los días de holgura y si la fecha resultante es menor que la fecha actual, para llevar el control se puede ver el reporte de clientes y el reporte de vendedores, el sistema emite un mensaje en el momento de grabar la factura, indicando si el cliente tiene una o mas cuentas vencidas. Siendo decisión del usuario si se factura o no, tomando en cuenta las facturas que tenga el cliente pendiente de pago y vencidas.

#### Registro de compras de mercancías

En esta función se registran las compras de refacciones que efectuamos a nuestros proveedores.

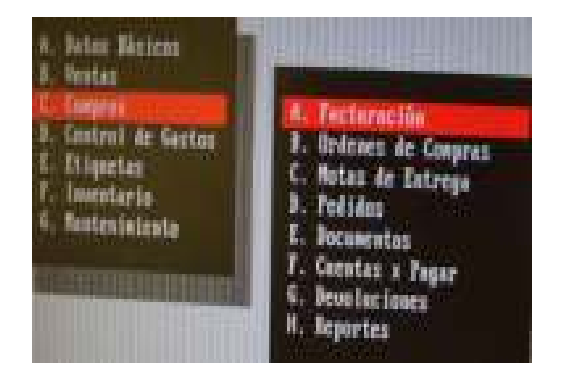

#### UNAM FES Cuautitlán

Al acceder este módulo se presenta las siguientes opciones:

Si el campo DESDE esta vacío, el sistema toma como referencia el primer registro que se encuentra en el archivo, de acuerdo al orden establecido. Si el campo HASTA se encuentra vacío, se toma el último registro del archivo.

Incluir-se registra una nueva factura de compra con la función F2- Incluir.

Eliminar-se elimina una factura de compra que ya fue registrada con la función F4- Eliminar.

Consultar- las facturas existentes con la función F5-Consultar.

Los datos que debe contener el registro de facturas de compra son los siguientes:

 \*Número consecutivo de compras, el cual es asignado por el sistema al momento de grabar la información, este número se incrementa automáticamente.

\*Número de factura del proveedor, que se graba en el sistema, para facilitar la ubicación de una factura de compra dentro del sistema.

\*Nombre del proveedor.

Si se desea consultar sobre determinada compra se oprime la tecla F2-Atraer documento, lo cual nos indica los documentos tales como:

UNAM FES Cuautitlán

Órdenes de compra, pedidos y facturas de compra, esta opción es de gran utilidad, debido a que trabajamos en base a pedidos.

La función F9-Catalogo, muestra el listado de proveedores registrados en el sistema por código o por nombre.

\*Código del proveedor, si el proveedor no existe se crea mediante la opción F8- Proveedores. Este campo es obligatorio para el registro de la compra.

\*Número de depósito, al que se ingresa la mercancía que debe ser uno de los almacenes: 1, 2, 3.

\*Fecha de registro de la compra.

\*Indicar si la compra es de contado o a crédito, anotando el número de días del crédito que disponemos. Después de anotar estos datos: Se procede a indicar las refacciones que se desean incluir en la compra, suministrando al sistema la siguiente información:

\*Código del artículo, se registra con la opción F8-Mercancía.

\*Código de departamentos, se registra con la opción F7-Departamentos.

\*Nombre del artículo.

\*Cantidad de refacciones a comprar.

\*Costo unitario del artículo.

#### UNAM FES Cuautitlán

\*Importe total de la compra.

\*Indicar el almacén 1, 2, 3.

Estos datos se repiten una y otra vez, para cada artículo que se incluye en una compra:

F4-Elimina. Se elimina un artículo de la compra.

F6-Termina. Se concluye con el proceso de incluir artículos de la compra

Esc-Salir. Se abandona el proceso de registro de una compra.

Después de registrar todos los artículos de la compra, el sistema nos requiere los siguientes datos:

\*Descuentos sobre el total de la compra: Se indica si se otorgan o no.

\*Cargos adicionales, como fletes, acarreos y otros.

\*Indicar si se aplica o no el IVA.

\*Grabar Back-Order: se le da la instrucción al sistema, si quedan mercancías pendientes de surtir.

En observaciones se anota la fecha prometida de surtido de la mercancía comprada a nuestros proveedores.

#### UNAM FES Cuautitlán

#### Ajustar Costos

Esta opción nos permite establecer nuevos costos, para un grupo o todos los artículos del inventario. Las variaciones de costos se justifican cuando existen factores externos tales como la inflación, aumento de costos operativos, que afecta directamente a los productos que ya están en el inventario, y que a menos que se realice una nueva compra de estos, no sufrirán alteraciones en su costo. Este proceso garantiza que al momento de reponer el inventario, la empresa haya recuperado por lo menos el nuevo costo de los productos.

Para su operación se requiere grabar los datos siguientes:

Ordenado por.- Indica mediante que campo se ordenan los artículos para el ajuste de costos correspondiente

Código Desde.- Primer código a partir del cual se realiza el ajuste de costos, si no se especifica el sistema toma el primer artículo del archivo de mercancía, basándose en el campo de ordenamiento seleccionado.

Código Hasta- Es el último Código al cual se le realiza el ajuste de costos. Si no se específica, el sistema toma el último artículo del archivo de la mercancía, basándose en el campo de ordenamiento seleccionado.

Cuando el listado se ordena por nombre, marca o modelo, y se requiere seleccionar un rango de productos, los códigos deben ser tomados según el índice de ordenamiento que es el mismo valor seleccionado previamente en el campo Ordenado por: Nombre, Marca y Modelo. Igual mente se efectúan los registros por Nombre, Marca y Modelo.

#### UNAM FES Cuautitlán

Se debe indicar ordenar **Departamento Desde**.- Indicando desde el primer departamento del análisis de productos cuando se realice la operación, e indicar Departamento Hasta el cual se realizará el análisis del último departamento

Redondear (S/N).- Indicar Sí para redondear los costos a cero decimales, indicar No para redondear los costos a dos decimales.

Tipo de Ajuste.- Se indica (A) para aumentar el costo en base a un porcentaje y (D) para disminuir el costo en base a ese porcentaje.

Porcentaje de Ajuste.- Es el valor que se aumenta o disminuye al costo del artículo. Es importante recordar que al ajustar los costos, el sistema ajusta automáticamente los precios de venta, tomando como referencia los márgenes de utilidad indicados en el modulo de Datos Básicos>Mercancía para cada artículo.

Transferencias de Mercancía entre Departamentos

Se realizan transferencias o traslados de mercancía entre los depósitos de la empresa, contiene los siguientes pasos:

\*Transferencia No- Es el número consecutivo de transferencia, el cual es asignado por el sistema en el momento de grabar la operación.

Este número se incrementa automáticamente cada vez que se realiza una nueva transferencia. Se modifica el modulo con las teclas ALT-N.

Si el número de transferencia es alterado y se realiza una operación en la

## UNAM FES Cuautitlán

que el consecutivo asignado existe, el sistema presenta una ventana con la siguiente información:

#### ATENCIÓN

La transferencia xxxxxx existe

#### Continuar Salir

Si se selecciona la opción continuar, se tiene la posibilidad de seguir con el registro de la transferencia e incrementar el consecutivo nuevamente. Si se selecciona la opción salir, se abandona la ejecución de la transferencia actual.

\*Desde depósito.- Se asigna el depósito de donde sale la mercancía.

\*Hacia depósito.- Se asigna el depósito hacia donde se ingresa la mercancía.

Si el traslado de la mercancía se realiza entre depósitos, la existencia total no se afecta, si por el contrario el traslado implica la salida de la mercancía fuera del inventario fuera de la empresa, la existencia total disminuye y este campo debe dejarse en blanco.

\*Fecha del registro de la transferencia.- Es fundamental que cada transferencia que

se efectué debe contar con la fecha de la transacción.

Después de registrar estos datos, se indica que mercancías se deben incluir en la transferencia, para lo cual debe suministrar al sistema la siguiente información:

#### UNAM FES Cuautitlán

a) Nombre del artículo.- Se modifica con la tecla F10.

b) Unidades.- Cantidad de unidades a transferir.

c) Costo actual/promedio.- Costo unitario de la mercancía, puede ser promedio o actual.

d) Costo total por artículo transferido.

e) Costo total de los artículos transferidos.

Estos datos se repiten una y otra vez para cada artículo que se incluye en una transferencia.

Mediante la tecla ALT-E se cambia el depósito del que saldrán los artículos de la transferencia:

Artículo xxxxxxxxxxxxxxxx Depósito actual 1 Cambiar a depósito 2

El sistema presenta el depósito actual de donde saldrá la mercancía y muestra la oportunidad de cambiarlo. Por sistema un artículo siempre toma como depósito de salida el que se haya indicado en el campo de depósito antes de leer los diferentes artículos a transferir, teniendo que ejecutar las siguientes opciones:

F4- Elimina: Se elimina un artículo que se desea transferir, posicionando la barra de estado en el artículo que se desea eliminar y se presiona F4.

#### UNAM FES Cuautitlán

F6-Termina: Por el proceso de incluir los artículos de la transferencia y pasa a la siguiente ventana, donde se incluyen datos adicionales para completar la transacción.

F7- Departamento: Accesa al modulo de departamentos sin abandonar el modulo de transferencias.

F8- Mercancías: Permite accesar al modulo mercancías sin abandonar el proceso de transferencias. Una vez incluidos todas las refacciones a transferir el sistema indica si se desea incluir cualquier información que explique el motivo de la transferencia. Si se desea regresar a la pantalla anterior, se presiona F10.

El siguiente reporte ejemplifica lo señalado anteriormente:

TRACTOPARTES EL 77, S

 $T1fs:$ RIF +

 $- NIT$ 

TRANSFERENCIA Nº 00000001

 $P_{\text{max}}$ 

 $\alpha$ 

Realizado por : Matalio Correa Real Fertha  $22/02/2001$ 

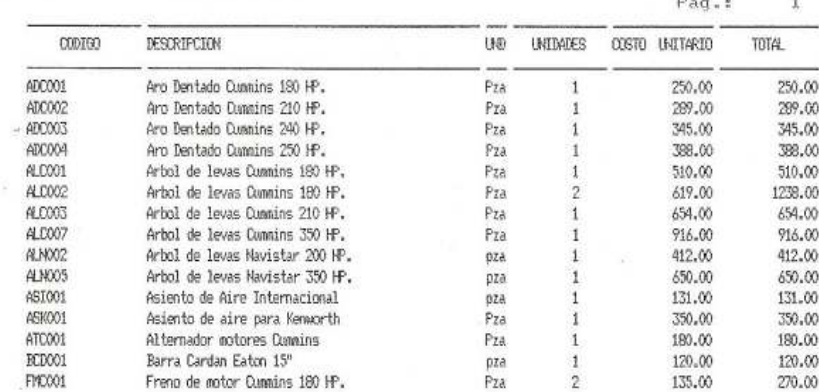

#### UNAM FES Cuautitlán

## Fallas de inventario

Presenta el listado de los artículos cuya existencia esta por debajo del punto de

reorden o de todos los artículos según el criterio de selección que se indica.

Para determinar la cantidad exacta a pedir, el sistema toma en cuenta las unidades que están solicitadas y que aún no han sido facturadas, tanto en compras como en ventas.

La formula para determinar la existencia actual de un artículo es:

Artículo = Existencia Actual – Back OrderVentas + Back Order Compras. Si este resultado es menor que el punto de reorden, significa que la existencia es menor a la que se desea mantener en inventario, como resultado, las unidades a pedir se obtienen de restar el punto de reorden menos el artículo.

Este reporte contiene los siguientes datos:

\* Ordenado por: indica mediante que campo se ordena la información, puede ser por código, nombre, modelo y marca.

\*Desde: indica el primer nivel que se presenta el reporte.

\*Hasta: indica el último nivel en que se presenta el nivel

\*Listar por departamento: La información será listada por departamento en forma separada, según el artículo.

#### UNAM FES Cuautitlán

\*Código del departamento: Si la información se agrupa por departamentos, el usuario tiene la posibilidad de listar un solo departamento.

Para ejemplificar lo anteriormente expuesto, a continuación se enuncia el siguiente reporte:

#### Reporte de fallas de inventario por código

# **TRACTtJ'ARTES EL 77. S.A. DE C.V. Módulo: Datos Básicos TRACTtlf'ARTES a 77. S.A. DE c.y, Módulo: D,tos 9AsicOl Flchi : 1511 P.!.glnl: DE INVENTARID !P!II CODI601**

**Fl!chi : 15/1 Pág inl: 1** 

# FALLAS DE INVENTARIO (POR CODI6O)

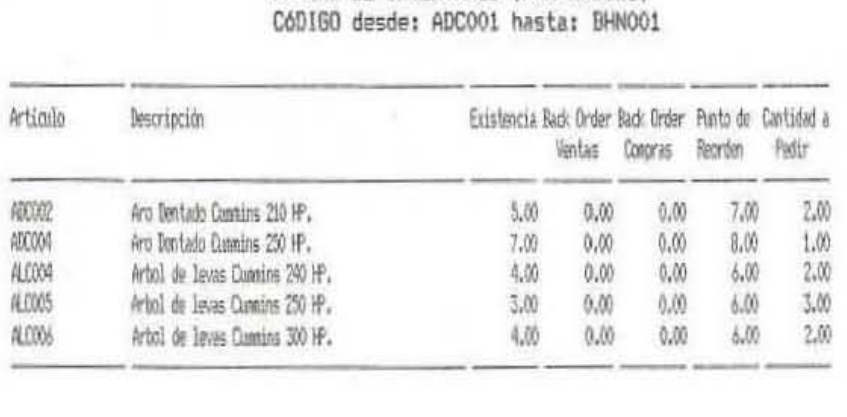

## Recomendaciones

Los conocimientos adquiridos en la Licenciatura, nos aportan los principios y bases para que nos iniciemos en las actividades administrativas de las empresas.

En la empresa donde desarrolle la opción de titulación por trabajo profesional, pude aplicar los conocimientos adquiridos en la Universidad y la experiencia adquirida en mis empleos anteriores.

En esta empresa pude constatar que un sistema administrativo de control de inventarios es una herramienta fundamental para la toma de decisiones de la gerencia y de los accionistas.

#### Análisis y Discusión

Estoy conciente que este trabajo, tiene sus limitaciones y defectos, debido a que la empresa en la que desarrollé mi trabajo profesional, no asigna los recursos suficientes para implementar un sistema de administración de inventarios más eficiente, que permita optimizar este importante activo.

Lo anterior, no es una justificación al presente trabajo, sino únicamente, lo señalo para hacer notar que existen otras alternativas administrativas en el manejo de inventarios.

Los inventarios, son un activo fundamental en las empresas y contar con eficientes sistemas de planeación, control, distribución, almacenamiento, compras y ventas, repercute en el éxito o fracaso de las organizaciones.

El Gobierno Mexicano al reformar o crear leyes fiscales relacionadas con los inventarios, afecta a las organizaciones, de tal forma que obligan a éstas, a reducir su volumen de mercancías, evitando pagar mas impuestos al cierre del los ejercicios fiscales.

En el rubro de las refacciones para tractocamiones, es imprescindible conocer el mercado, debido a que el parque vehicular es muy diverso y cambiante. Esta situación obliga a los Empresarios a contar con inventarios que les permita desarrollar con mayor eficiencia sus actividades comerciales.

## **Conclusiones**

La universidad me ha enseñado valores como la honestidad, la responsabilidad, el esfuerzo y el respeto a uno mismo y a los demás.

Todos estos valores se deben aplicar en todas nuestras actividades.

Apoyado en mi experiencia profesional he llegado a concluir que la toma de decisiones esta basada en los conocimientos y experiencia que se tenga del puesto desempeñado.

Una óptima administración de inventarios genera a las empresas mayores beneficios.

En un mundo globalizado, con tantos cambios económicos, tecnológicos, y sociales, se exige a los profesionistas una preparación constante que nos mantenga actualizados y afines a estos cambios.

# Bibliografía

Sistema administrativo ADA. Caracas, Venezuela, 1980